## **W** Setup Guide

安裝指南 Panduan Penyetelan

คู่มือการติดตั้ง ้ Hướng dẫn Cài đặt

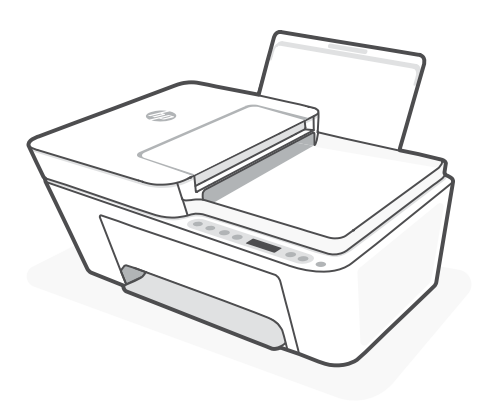

## HP DeskJet Plus 4100

All-in-One series

*1*

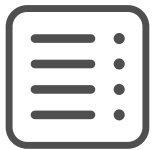

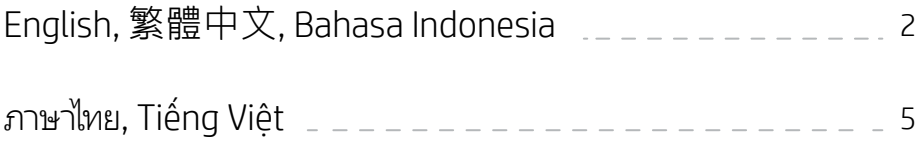

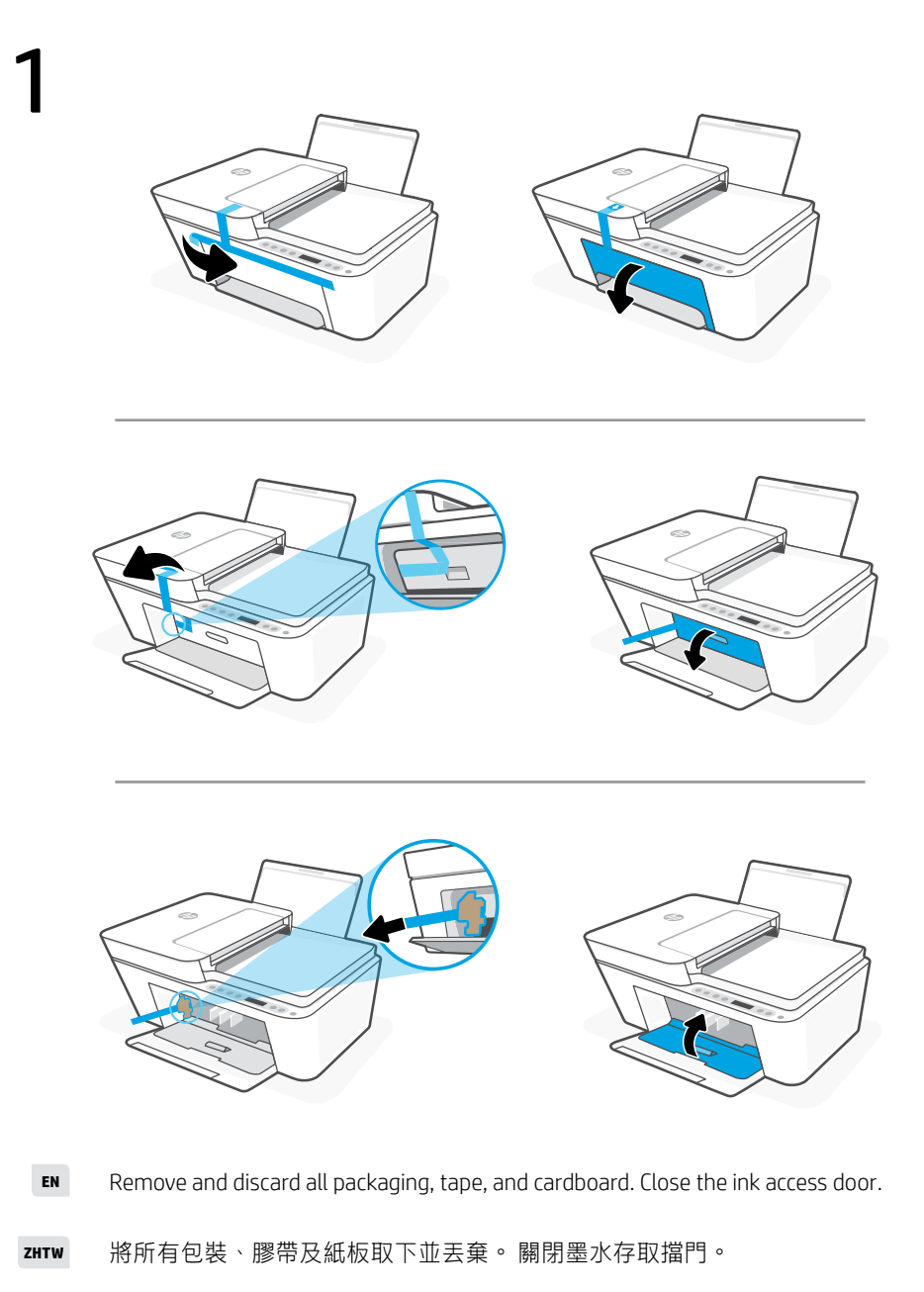

Lepas dan buang semua kemasan, perekat, dan kardus. Tutup pintu akses tinta.. **ID**

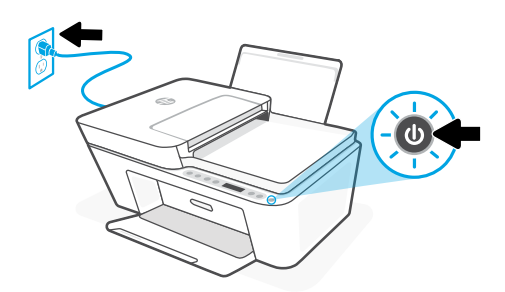

- **EN** Plug in and turn on the printer.
- **ZHTW** 插上電源線,然後開啟印表機。
	- **ID** Colokkan ke sumber listrik, lalu nyalakan printer.

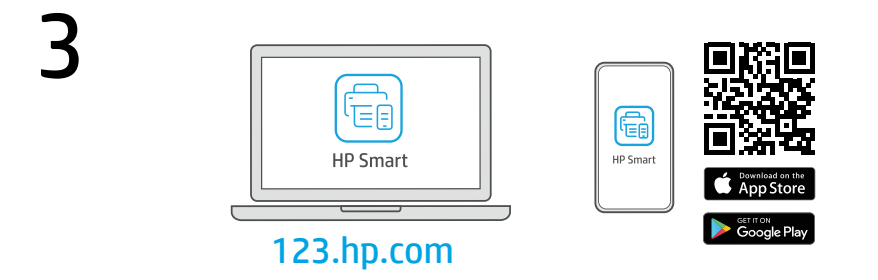

- **EN** Install the **required** HP Smart software from [123.hp.com](https://123.hp.com) or your app store on a computer or mobile device.
- **ZHTW** 在電腦或行動裝置上,從[123.hp.com](https://123.hp.com) 或您的應用程式商店安裝所需的 HP Smart 軟體。
	- **ID** Instal perangkat lunak HP Smart yang **diperlukan** dari [123.hp.com](https://123.hp.com) atau toko aplikasi Anda di komputer atau perangkat seluler.

4

Follow instructions in HP Smart to connect the printer to a network and finish setup.

> If connecting the printer to Wi-Fi, your computer or mobile device must be near the printer during setup. See Reference Guide for Wi-Fi troubleshooting and tips.

**ZHTW**

**EN**

按照 HP Smart 中的指示將印表機連接至網路, 然後完成設定。

> 若印表機連接至 Wi-Fi, 在設定期間, 您的 電腦或行動裝置必須在印表機鄰近處。如 需有關 Wi-Fi 疑難排解與訣竅的資訊,請參 閱參考指南。

**ID** Ikuti petunjuk di HP Smart untuk menghubungkan printer ke jaringan dan menyelesaikan penyetelan.

Jika menghubungkan printer ke Wi-Fi, komputer atau perangkat seluler Anda harus berada di dekat printer selama penyetelan. Lihat Panduan Referensi untuk mendapatkan info seputar

pemecahan masalah Wi-Fi dan kiat.

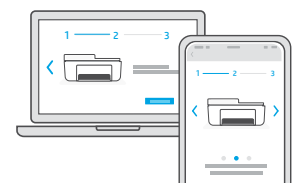

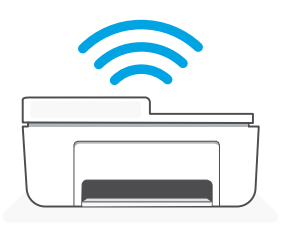

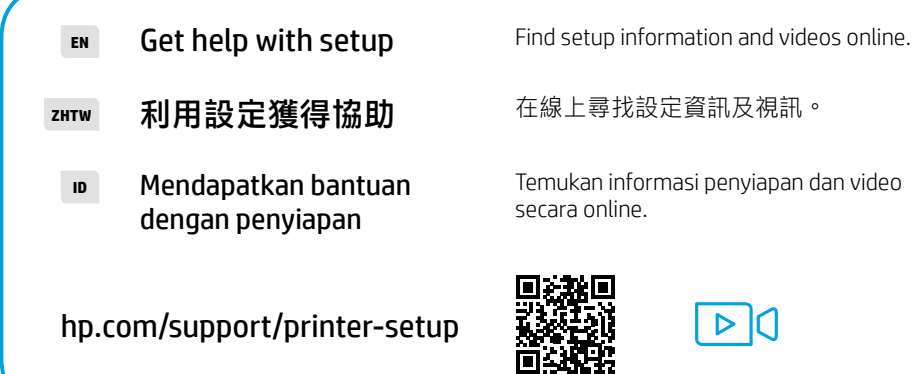

Temukan informasi penyiapan dan video

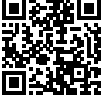

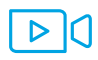

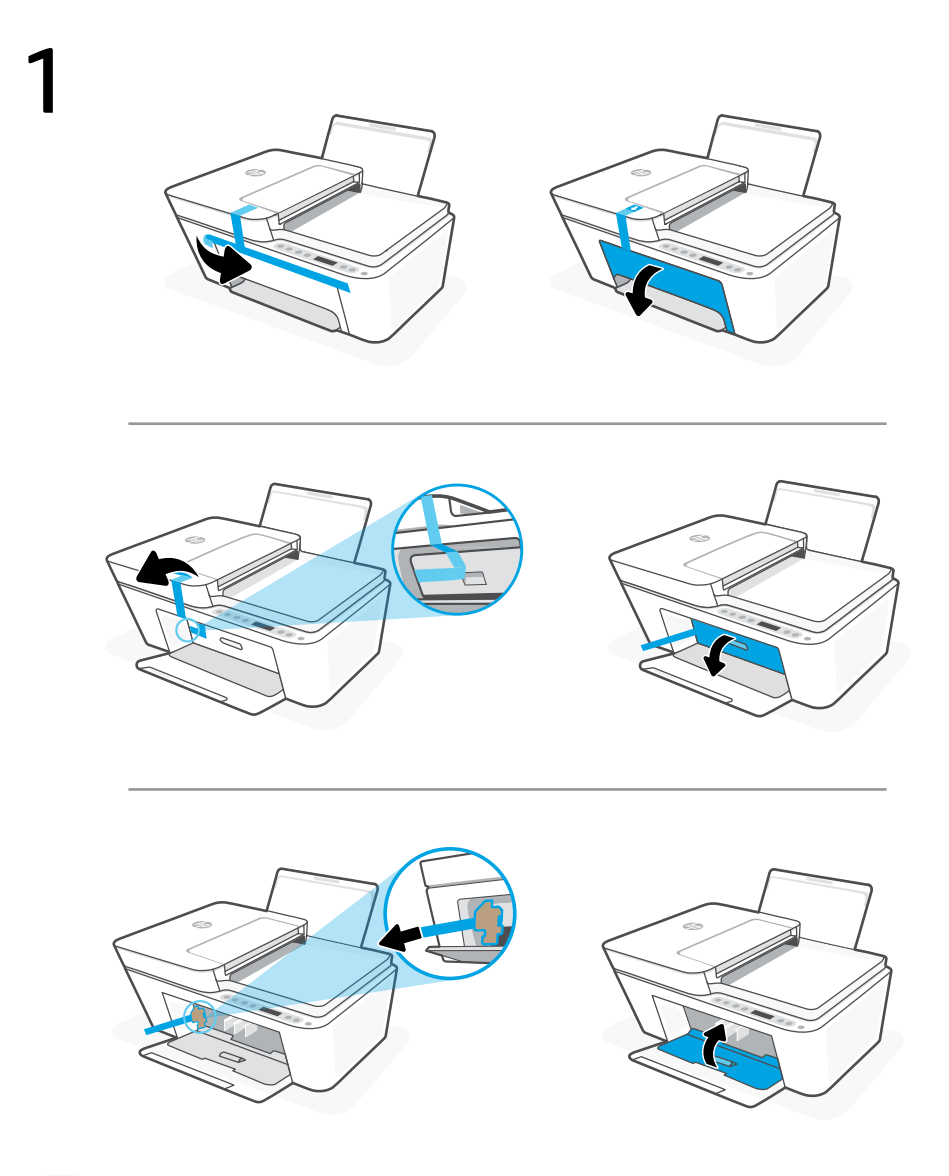

- **TH** แกะบรรจุภัณฑ์ เทป และกระดาษแข็งทั้งหมดออก และนำ ไปทิ้ง ปิดฝาช่องหมึก
- **VI** Loại bỏ và gỡ bỏ tất cả bao bì, băng dính và bìa cứng. Đóng cửa tiếp cận mực.

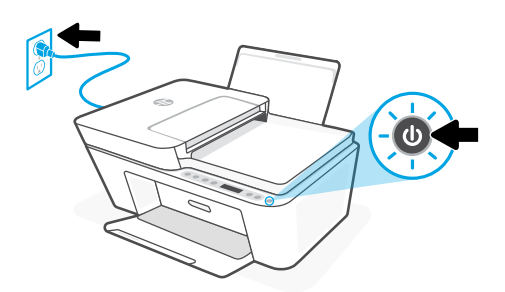

- **TH** เสียบปลั๊กแล้วเปิดเครื่องพิมพ์.
- **VI** Cắm phích điện và bật nguồn máy in.

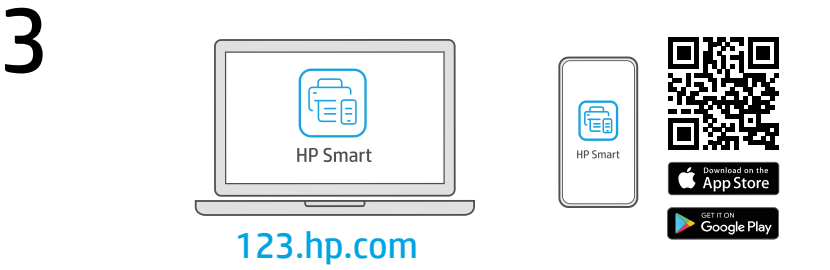

- ติดตั้งซอฟต์แวร์ HP Smart ที่จำ�เป็นต้องใช้จาก [123.hp.com](https://123.hp.com) หรือ App Store ของคุณบนคอมพิวเตอร์ หรืออุปกรณ์เคลื่อนที่ **TH**
- Cài đặt phần mềm HP Smart được yêu cầu từ [123.hp.com](https://123.hp.com) hoặc cửa hàng ứng dụng trên máy tính hoặc thiết bị di động. **VI**

4 ปฏิบัติตามคำ แนะนำ ใน HP Smart เพื่อเชื่อมต่อเครื่องพิมพ์กับเครือ ข่าย แล้วดำ เนินการตั้งค่าให้เสร็จ

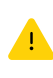

หากต้องการเชื่อมต่อเครื่องพิมพ์กับ Wi-Fi คอมพิวเตอร์ หรืออปกรณ์เคลื่อนที่ของคณจะต้องอย่ใกล้กับ เครื่องพิมพ์ ในระหว่างการตั้งค่า ดูที่ คู่มืออ้างอิง เพื่อ ศึกษาวิธีแก้ ไขปัญหา Wi-Fi และเคล็ดลับ

**VI**

**TH**

Làm theo hướng dẫn trong HP Smart để kết nối máy in với mạng và hoàn thành cài đặt.

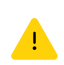

Nếu đang kết nối máy in với Wi-Fi, máy tính hoặc thiết bị di động của bạn phải ở gần máy in trong quá trình cài đặt. Xem Hướng dẫn Tham khảo để biết quy trình xử lý sự cố và các mẹo liên quan đến Wi-Fi.

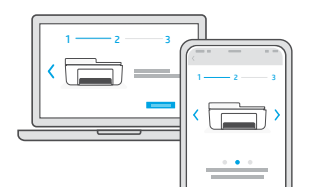

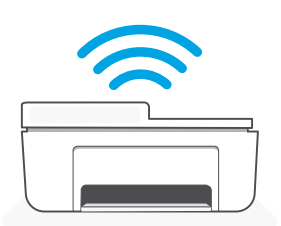

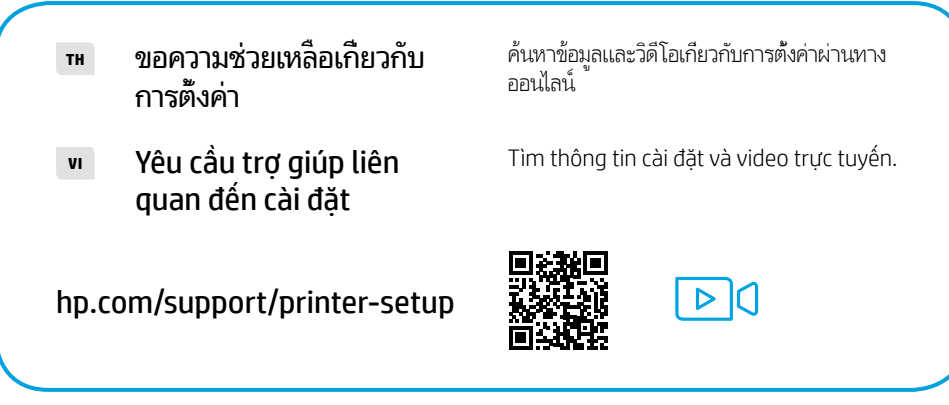

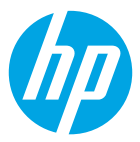

The Apple logo is a trademark of Apple Inc., registered in the U.S. and other countries. App Store is a service mark of Apple Inc.

Android, Google Play, and the Google Play logo are trademarks of Google Inc.

© Copyright 2021 HP Development Company, L.P.

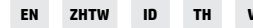

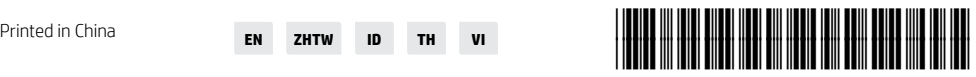

3XV15-90039